#### HOW TO CREATE A CUTE LITTLE MONSTER IN ILLUSTRATOR

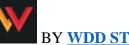

BY **WDD STAFF** | MAY. 27, 2011

Today, we're going to show you a simple way to achieve a gradient-heavy illustration of a little monster.

It's got a 3-D feel, but it's done using only gradients. So, stick with us; we're going to use and see some really nice easy tips for creating this little monster. The tutorial is intended for beginners.

We've included the Illustrator file at the bottom of this post, so you can download it to learn more from it.

If you followed this tutorial to create your own little monster, please share your results and experience with us in the comments.

#### Step 1

First of all, open Illustrator and make a  $40 \times 40$  cm canvas. Now, using the Rectangle tool (the shortcut is M), create a square that fits over the canvas.

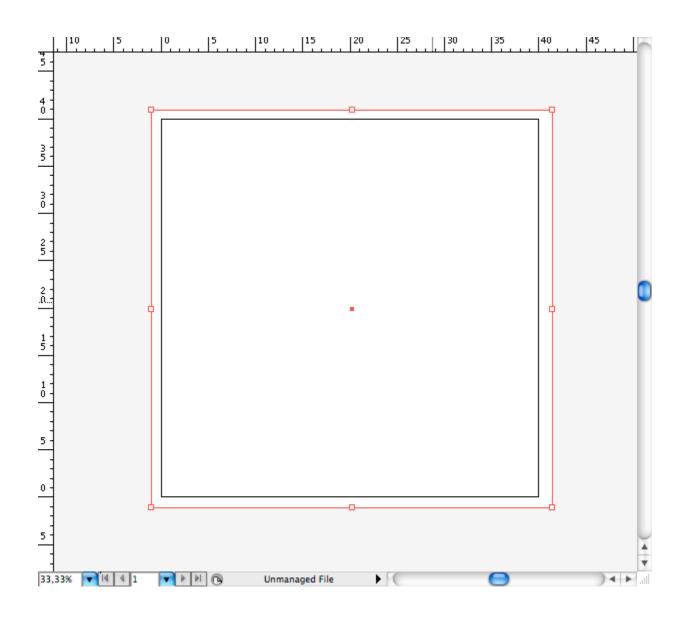

Using the Gradient tool (G), create the following radial brown gradient. You can set it exactly by opening the Gradient panel and using the colors below. Copy the RGB values to get them exact.

| Type Radial      |                                   |
|------------------|-----------------------------------|
| Opacity: 100 🗭 % | 25 %<br>25 %<br>40 %<br>0 %       |
| Opacity: 100 🕞 % | ▼<br>50 %<br>50 %<br>60 %<br>25 % |
| Opacity: 100 💌 % | 55 %<br>60 %<br>65 %<br>41 %      |

Place the gradient at the top of the square using the Gradient tool (G), just like the picture below. Then, create another rectangle at the bottom of the canvas using the Rectangle tool (M). Copy the same gradient using the Eyedropper tool (I), then place it at the bottom again using the Gradient tool (G).

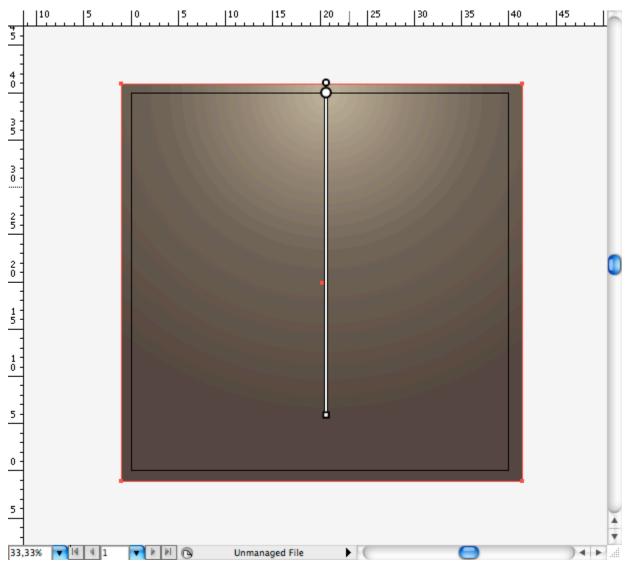

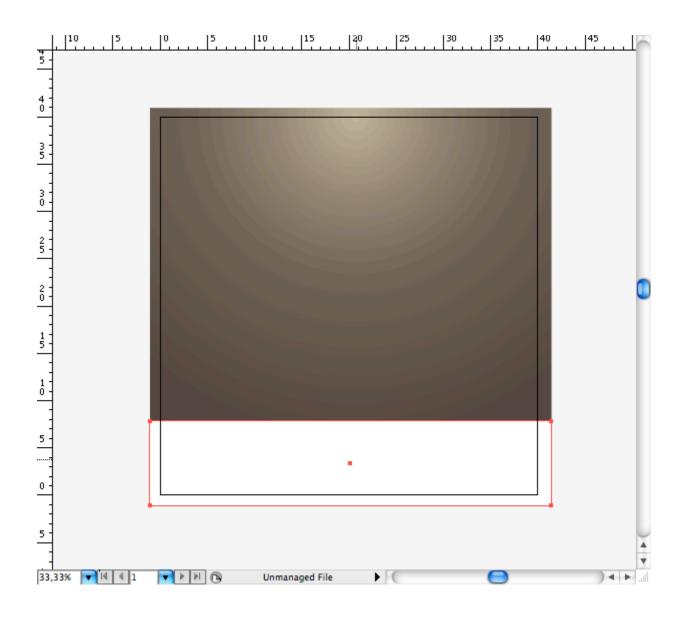

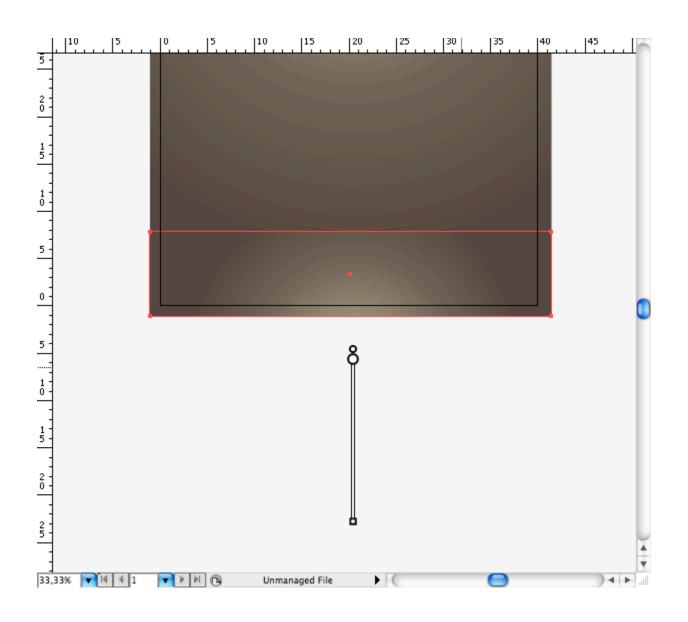

# Step 2

Using the Ellipse tool (L), draw this oval. Rotate it using the Selection tool (V), and then adjust it a bit using the pencil tool (N).

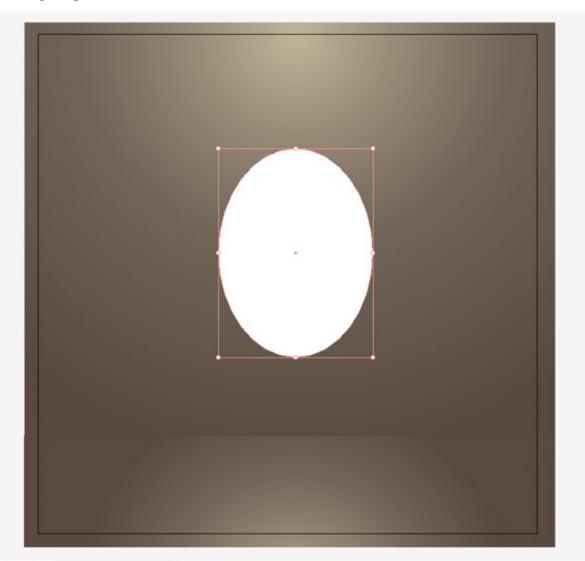

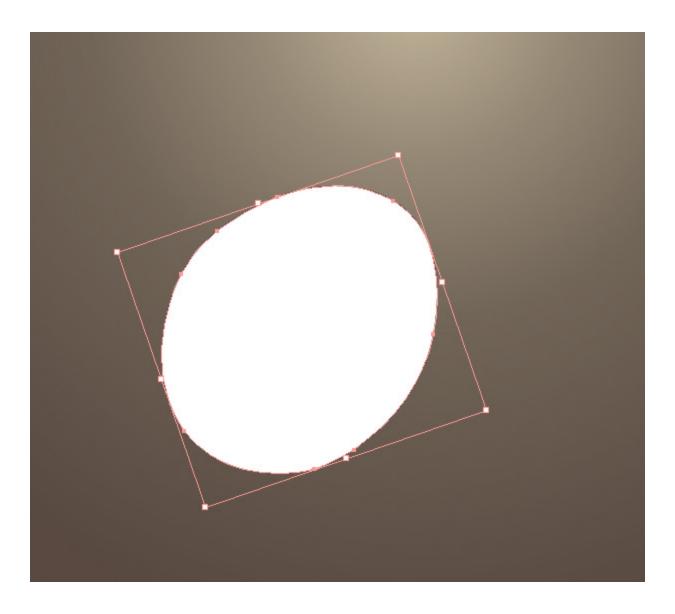

Let's add a nice gradient to it. Go to the Gradient panel, and set the colors to what is shown below.

| Type Radial                                    |  |
|------------------------------------------------|--|
| ↓ 0 ▶ * 100 %<br>↓ 0 ▶ * 100 %<br>Opacity: ▶ % |  |
| Location: %                                    |  |
| Opacity: 100                                   |  |
| Opacity: 100 5% VI                             |  |

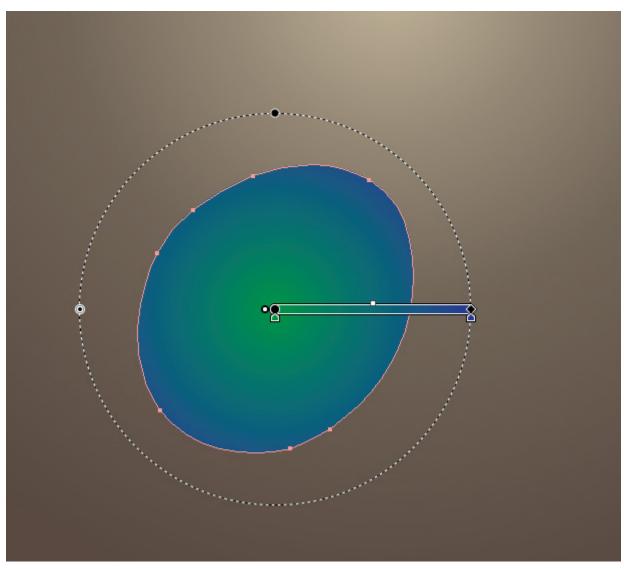

Adjust the range of the gradient using the Gradient tool (G). Now create another circle using the Ellipse tool (L); it will be one of the eyes.

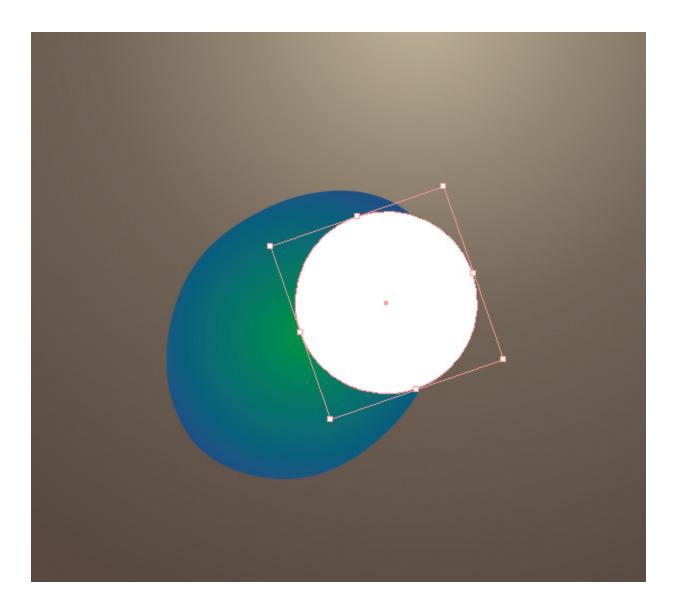

Open the Gradient panel, and create this radial orange gradient. Use the screenshots below to match the colors.

| Type Radial   A 0   Image: Construction in the second second se |                          |                            |
|----------------------------------------------------------------------------------------------------|--------------------------|----------------------------|
| Opacity: 100 🕞 %                                                                                                    | 0<br>0<br>0<br>5         | ▼≡<br>%<br>%<br>%          |
| Opacity: 100 🕞 %                                                                                                    | 0<br>50<br>100<br>0      | ▼<br>%<br>%<br>%<br>%<br>% |
| Opacity: 100 💽 %                                                                                                    | 0<br>76,94<br>95,51<br>0 | ▼<br>%<br>%<br>%<br>%      |

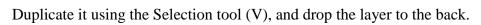

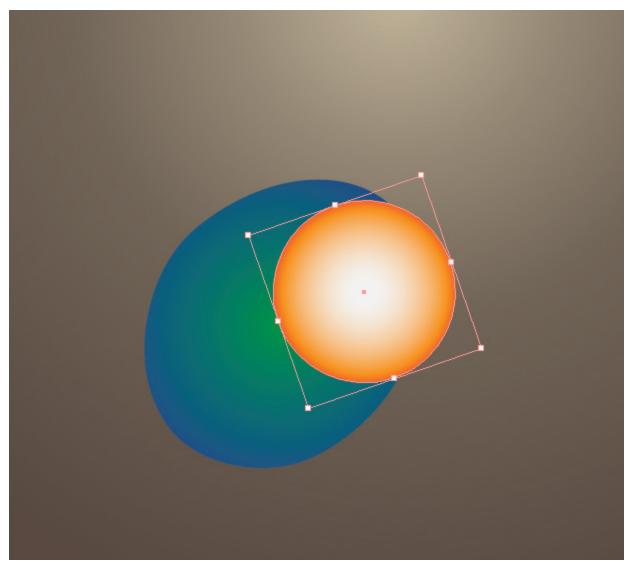

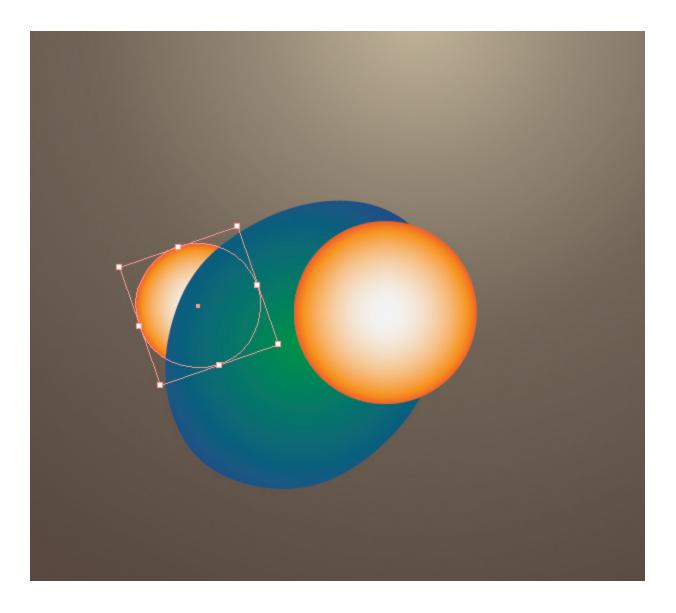

Repeat the process of making the oval, and then just copy the gradient using the Eyedropper tool (I).

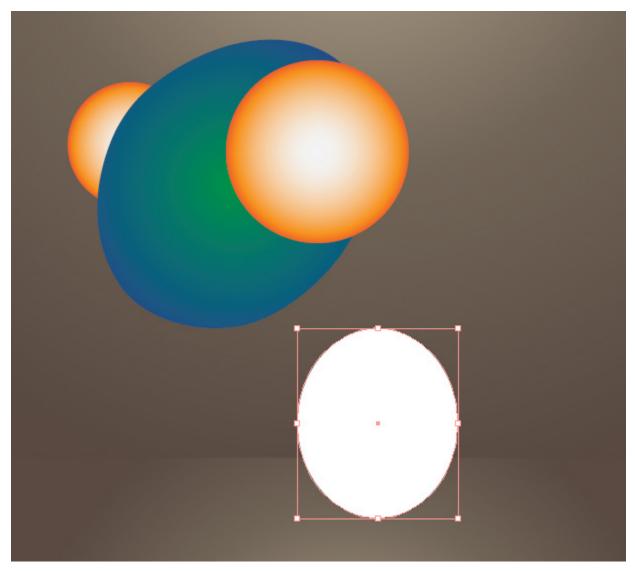

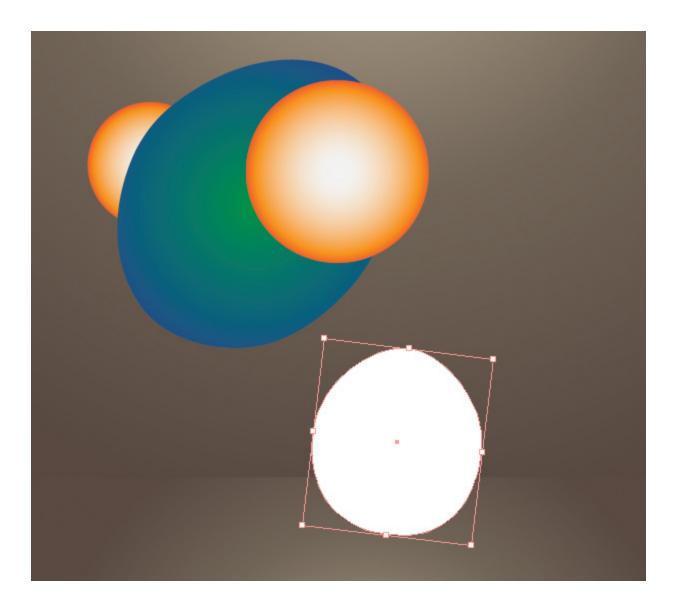

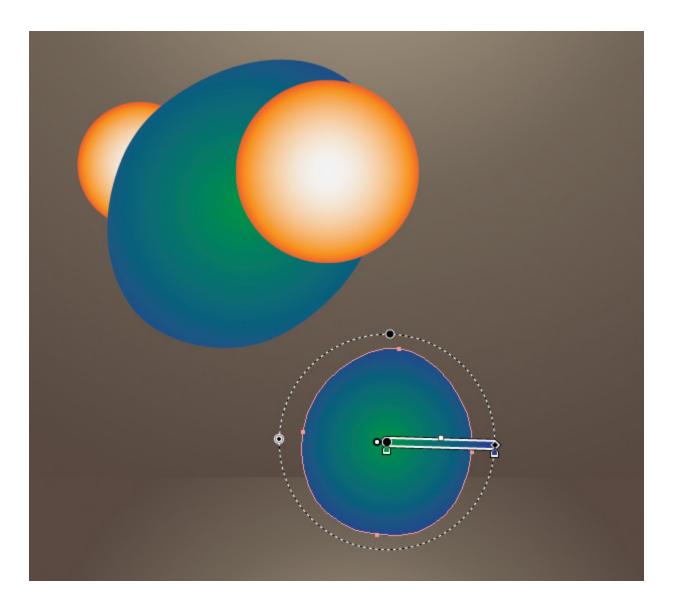

Using the Ellipse tool (L), create this ellipse that looks like a fly wing; you can adjust it using the Pencil tool (N). Open the Gradient panel and create this radial gray gradient, using the screenshots below to match the colors.

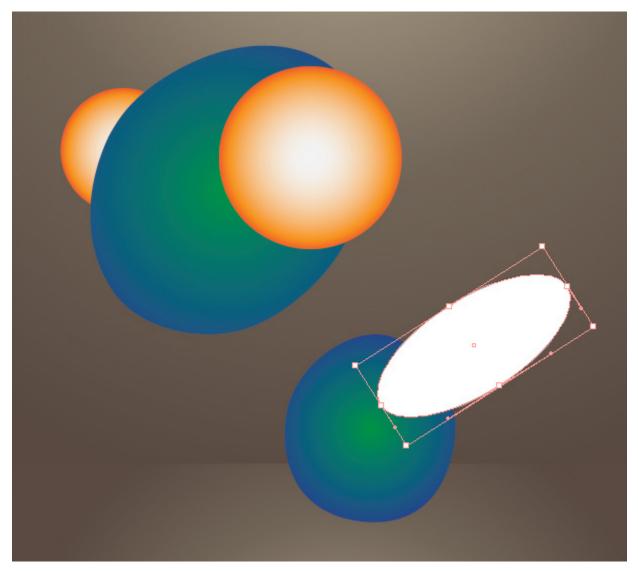

| Type Radial | •                  |
|-------------|--------------------|
|             | • <b>1</b> 43,87 % |
| 4           |                    |
| Opacity:    | %                  |
| Location:   | ×                  |

| Opacity: 100 💽 % | *=                       |
|------------------|--------------------------|
|                  | 0 %<br>0 %<br>0 %<br>5 % |

|          | Dpacity: 100 💽 %     | *≣          |
|----------|----------------------|-------------|
| <i>3</i> | C 0 0<br>W V K 46,96 | %<br>%<br>% |
|          |                      |             |

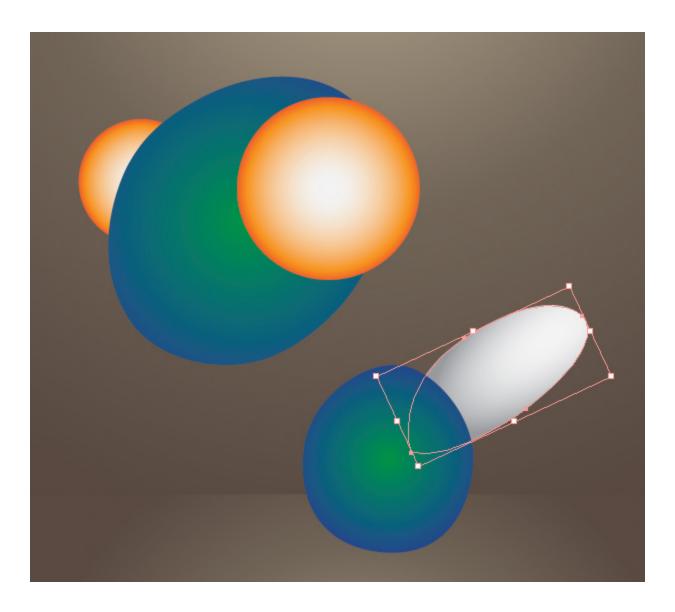

Select the wing, and then open the Transparency panel and choose the blending mode called "Multiply."

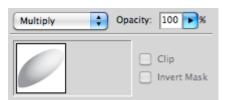

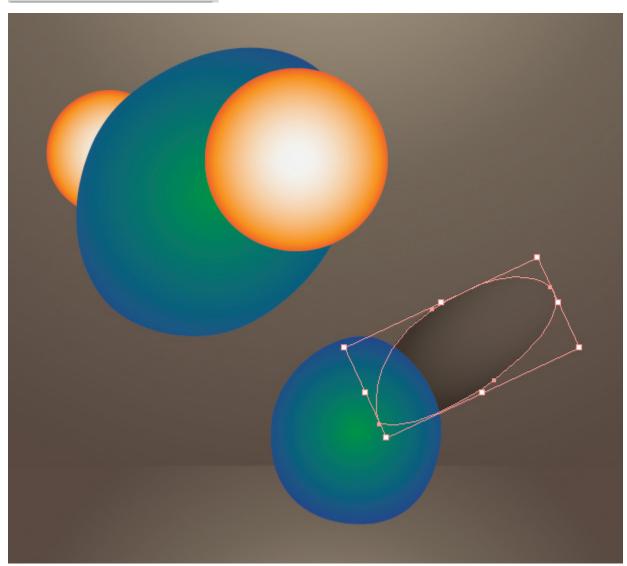

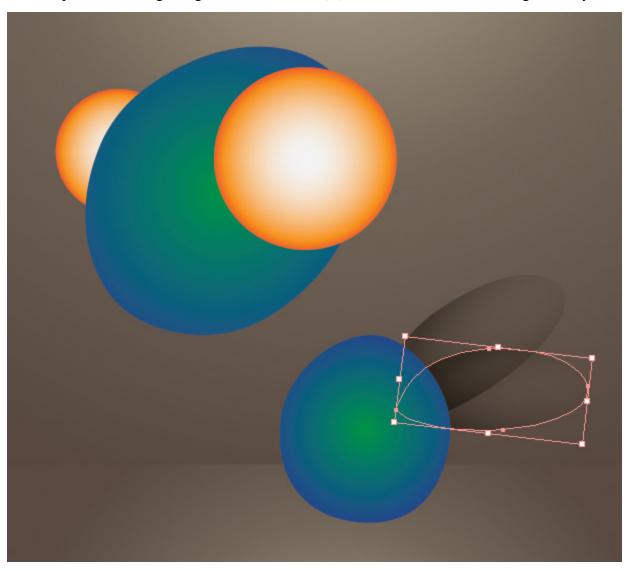

Now, duplicate the wing using the Selection tool (V) + Alt, and distribute it along the body.

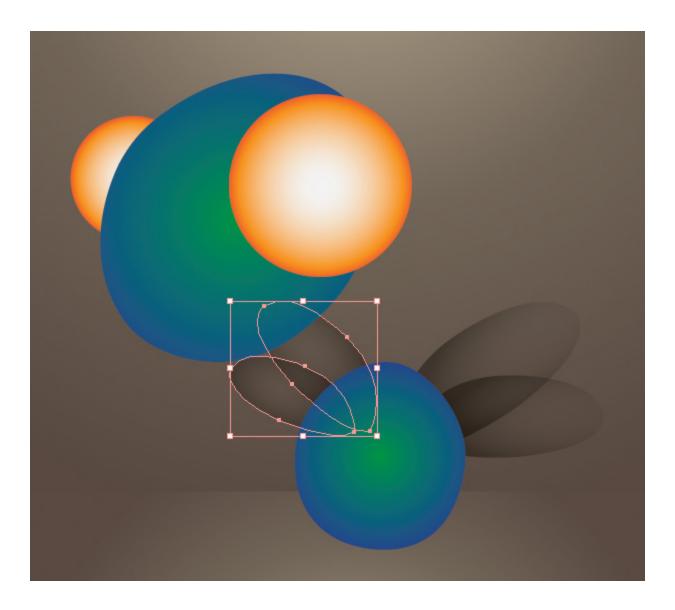

# Step 3

Now let's create a mohawk. Using the Pen tool (P), draw this spiky shape and place it behind the first eye.

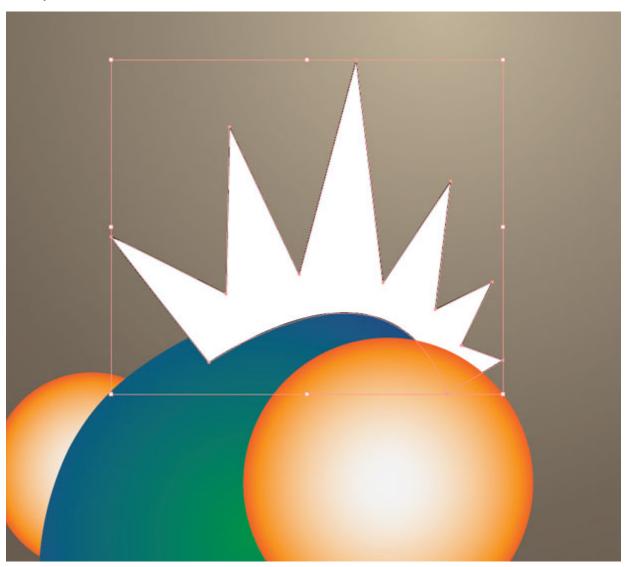

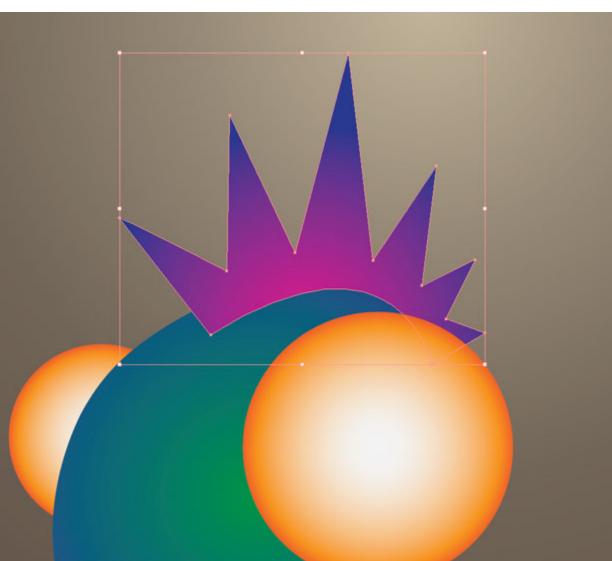

Using the Gradient tool (G), create this purple-pink radial gradient, open the Gradient panel, and set the color as seen below.

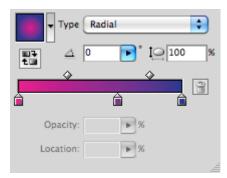

| Opacity: 100 🕞 % |                  |
|------------------|------------------|
|                  | %<br>%<br>%<br>% |

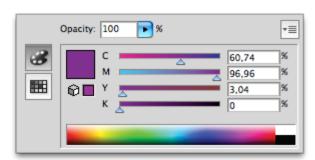

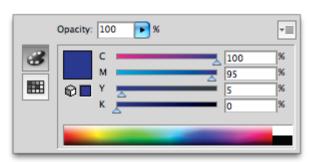

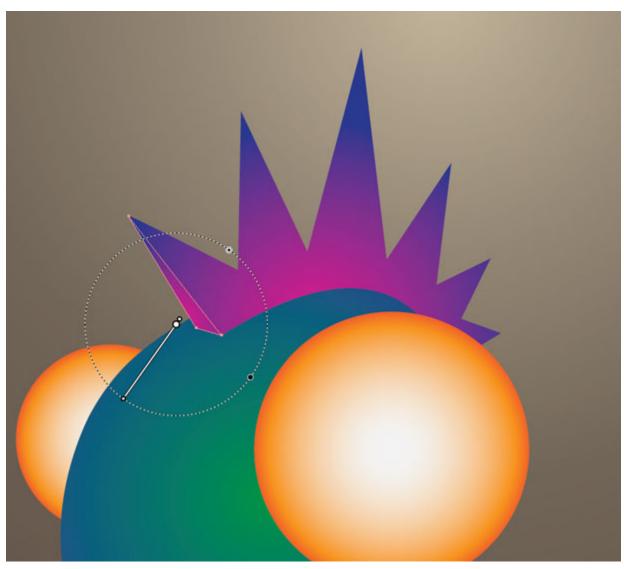

Again using the Pen tool (P), create triangles along the hair. And using the Eyedropper tool (I), copy the same gradient, being careful with its range.

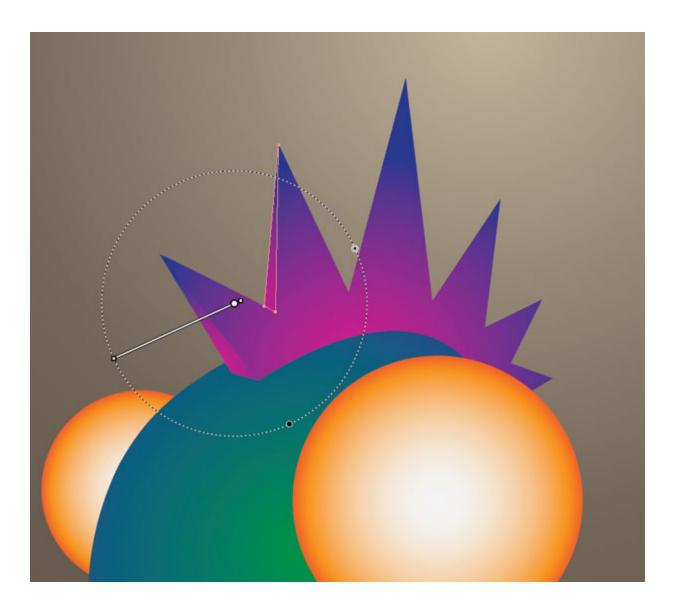

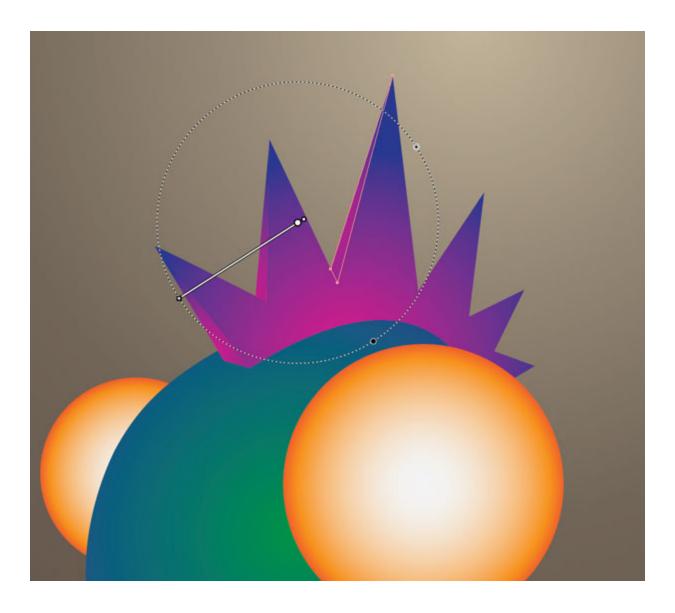

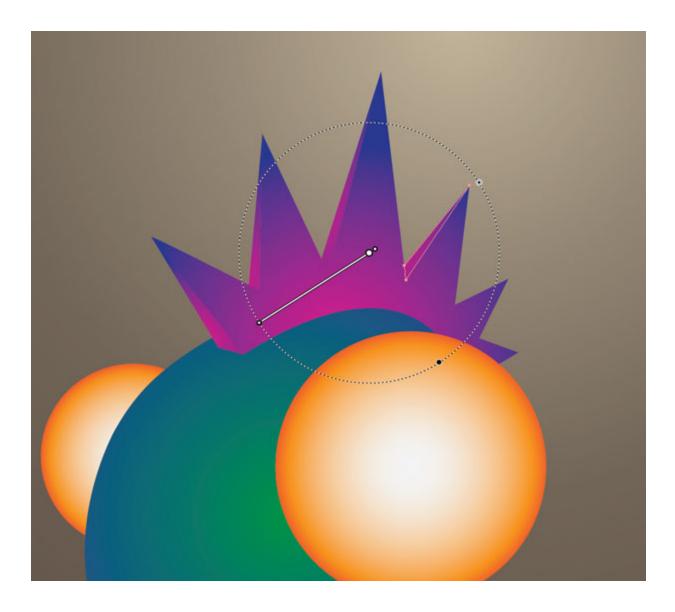

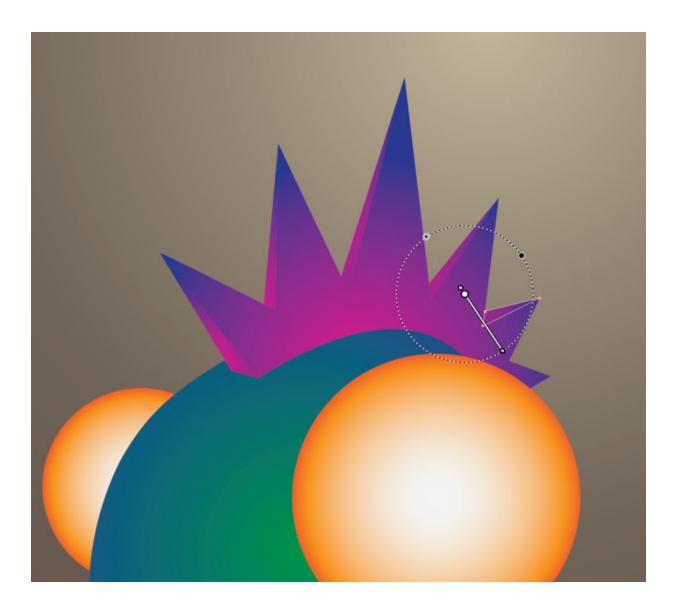

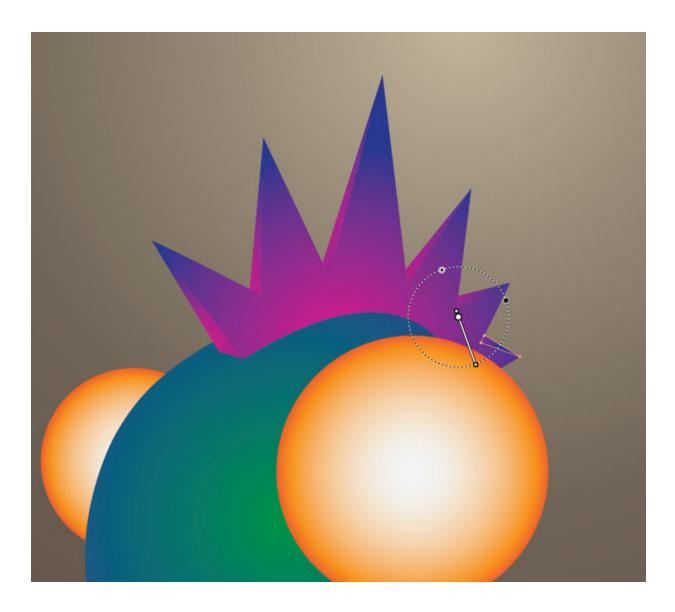

### Step 4

Let's work on the other parts of the body now. Using the Pen tool (P), draw the shape below, which will be the neck of the creature. Add some gradient using the Gradient tool (G), and then open the Gradient panel to set the color as seen below.

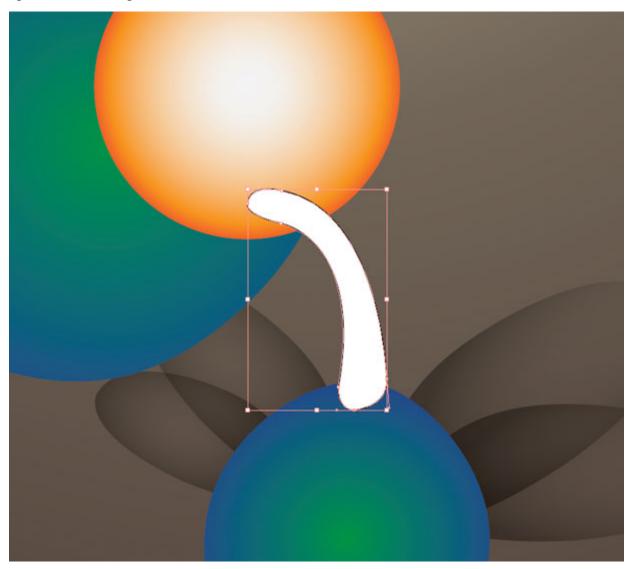

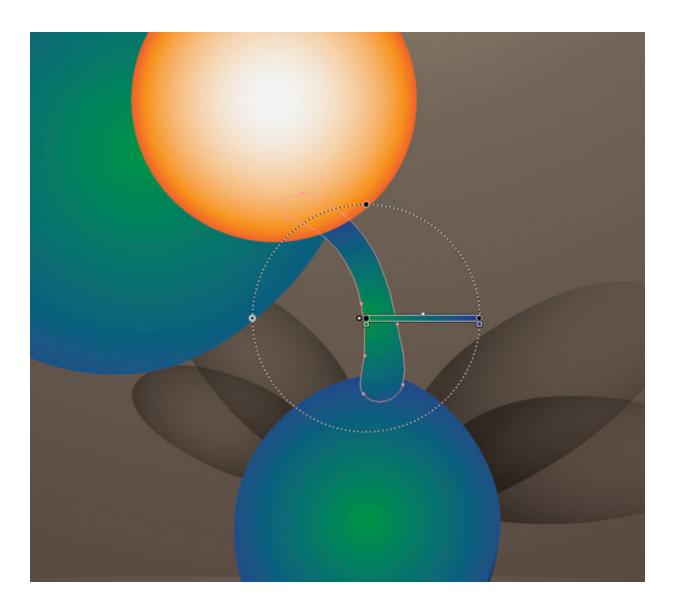

|   | ▼ Type   | Radial   | •   | Į <u>0</u> 100 | <b>*</b> |
|---|----------|----------|-----|----------------|----------|
|   |          | <b>~</b> |     |                | Đ        |
| ( | Opacity: |          | ▶%  |                |          |
| L | ocation: |          | ▶ % |                |          |
|   |          |          |     |                |          |

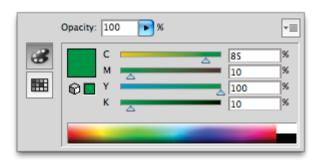

|          | Opacity: 100 💌 %     |                  |
|----------|----------------------|------------------|
| <b>3</b> | C 100<br>M 95<br>S 0 | %<br>%<br>%<br>% |

Repeat the same procedure of drawing the shape with the Pen tool, but this time use the Pencil tool (N), which will make drawing the fingers a little easier. Then just copy the same gradient for the neck, body and head using the Eyedropper tool (I).

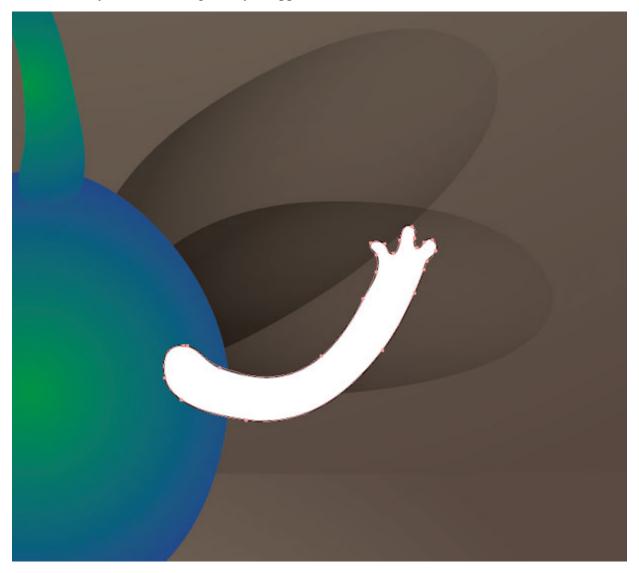

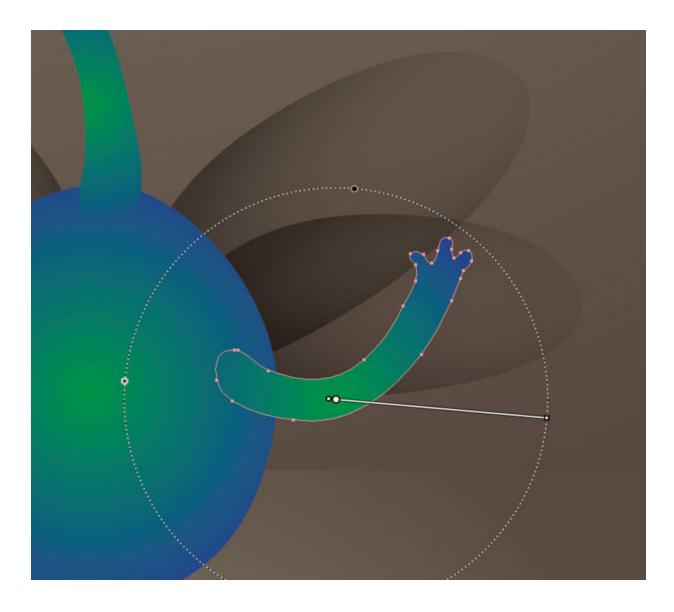

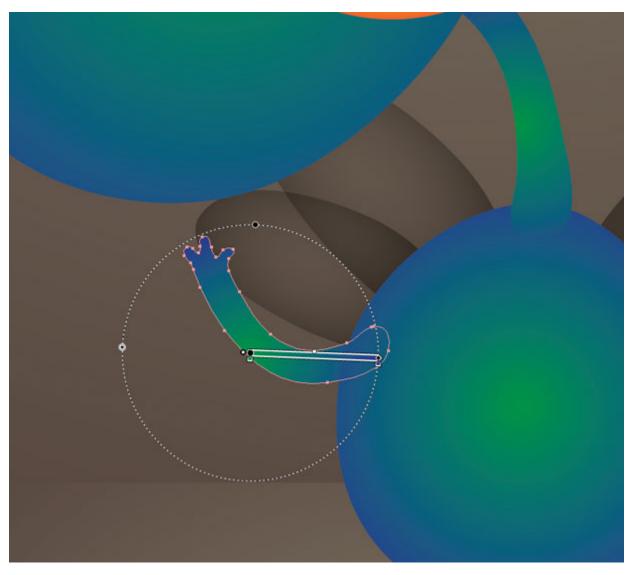

Duplicate the arm using the Selection tool (V) + Alt, and then reflect and resize it on the other side.

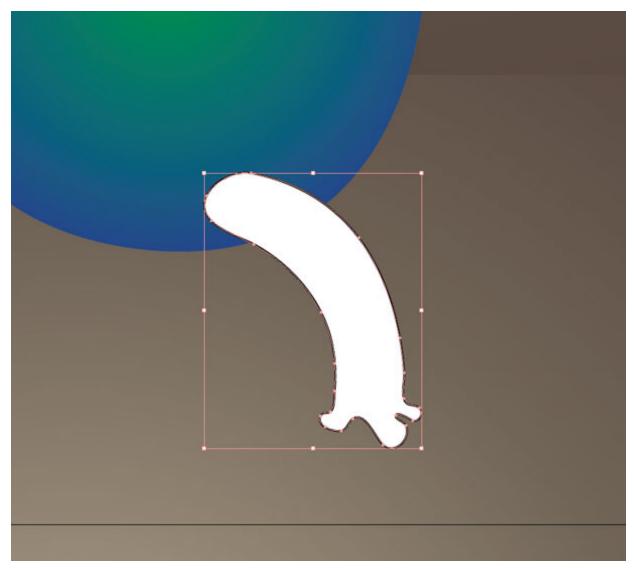

Repeat the process for the legs. Don't forget: our little monster has three legs!

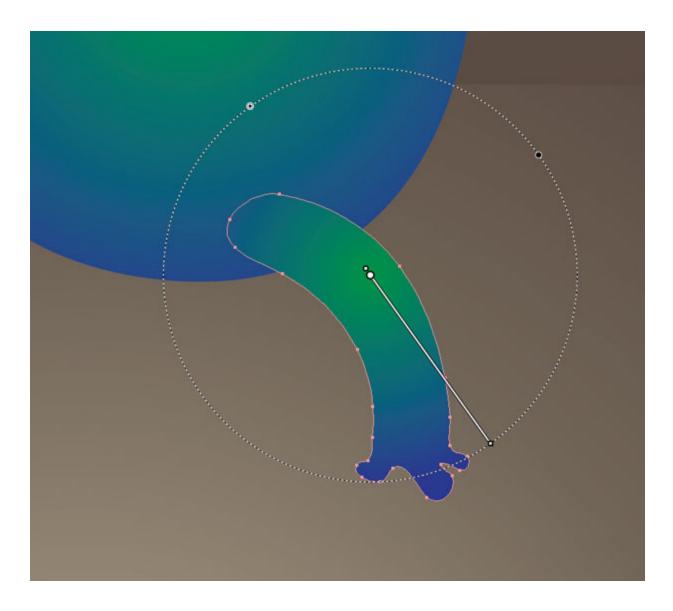

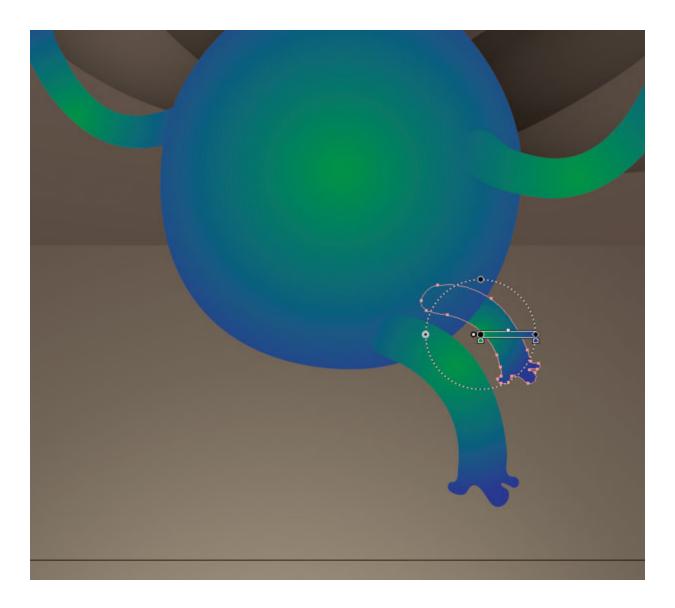

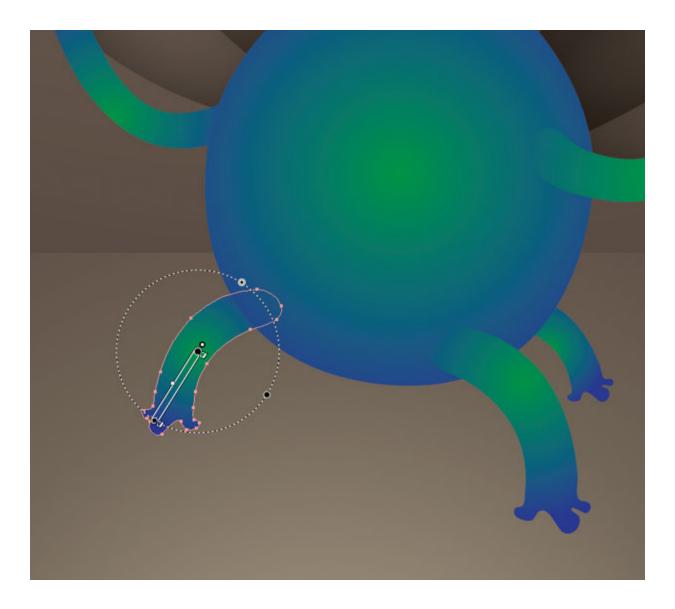

## Step 5

Draw the rounded shape below using the Pen tool (P). Then add an orange radial gradient using the Gradient tool (G). Set the colors according to the screenshots below.

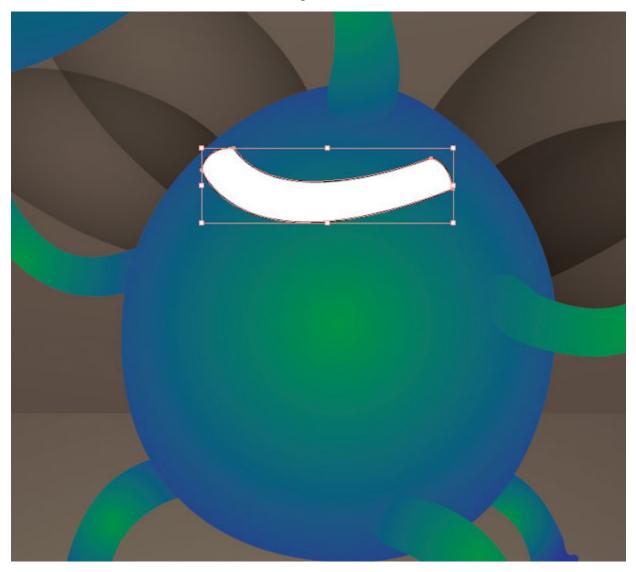

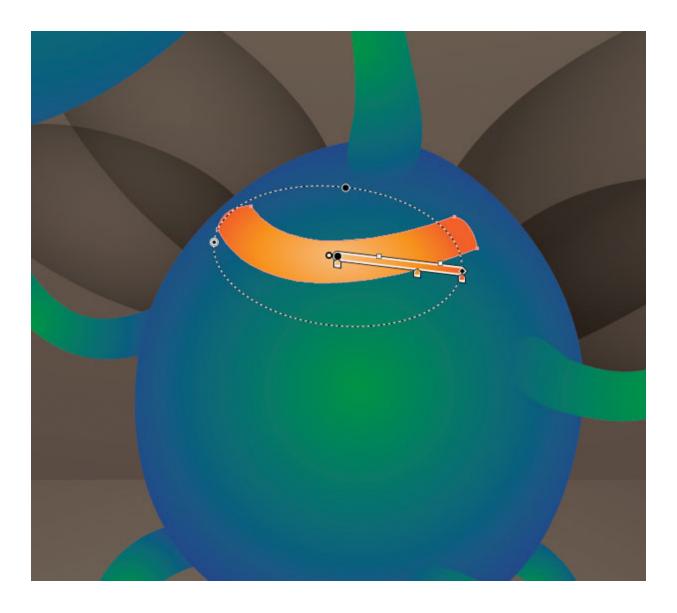

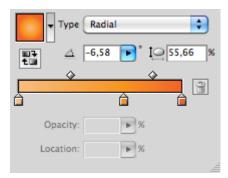

|          | city: 100 💽 % |                             | ∗≣               |
|----------|---------------|-----------------------------|------------------|
| <b>8</b> |               | 0<br>27,21<br>54,42<br>2,28 | %<br>%<br>%<br>% |

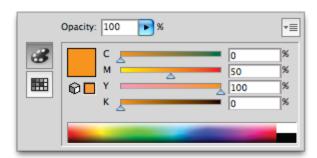

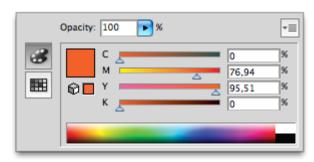

Doing the rest of the chest is really about drawing a round shape using the Pen tool (P), duplicating it with the Selection tool (V) + Alt, and then adjusting them with the Direct Selection tool (A). This will take some time.

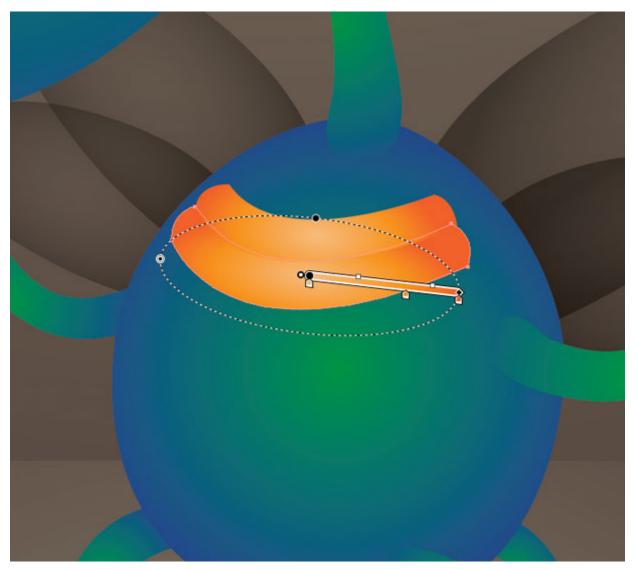

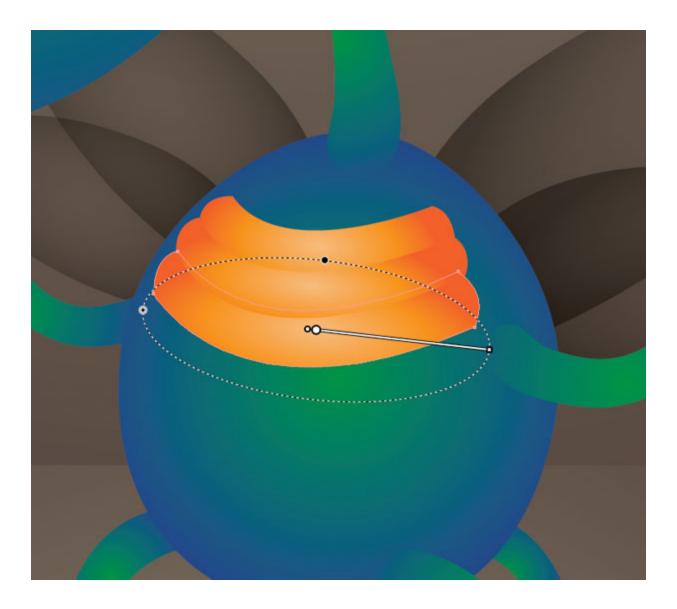

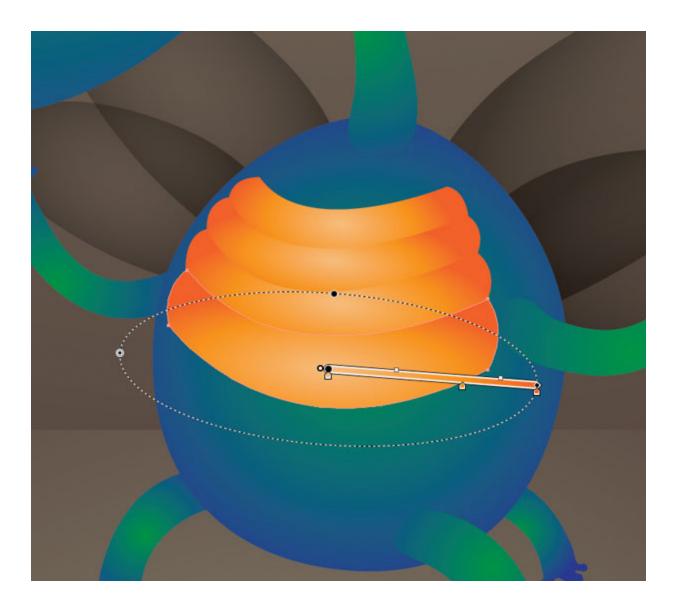

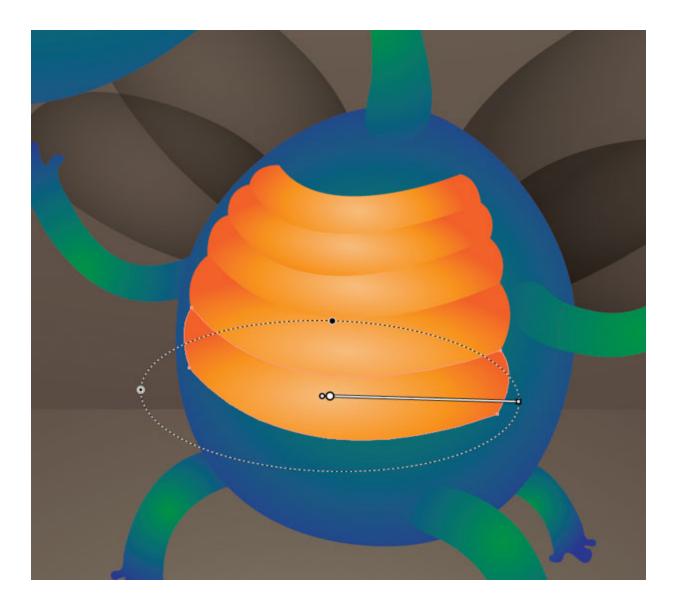

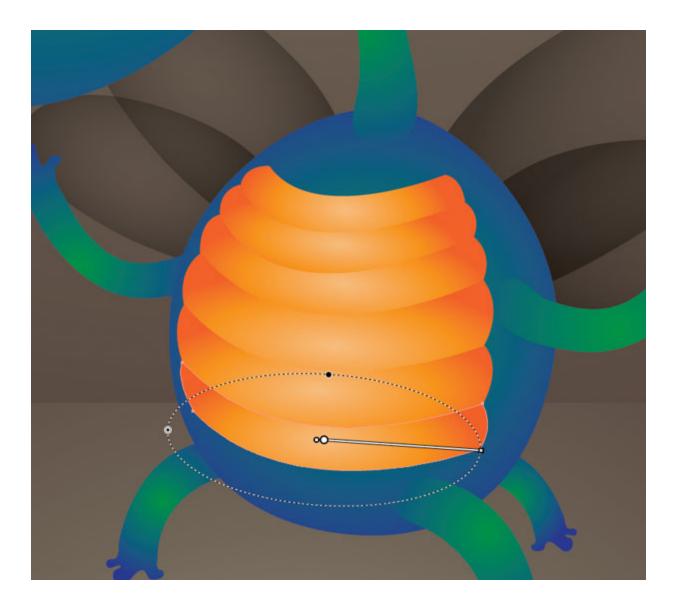

## Step 6

Using the Ellipse tool (L), draw a circle on the first eyeball. Then, using the Eyedropper tool (I), copy the radial gradient from the hair, and place it as seen below.

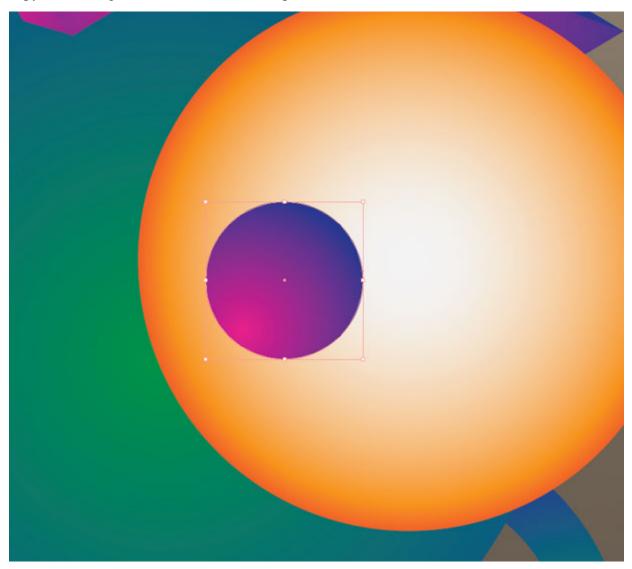

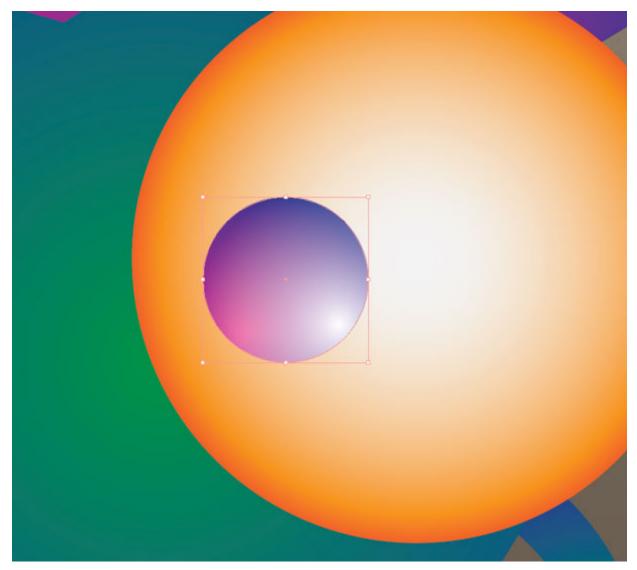

Copy the circle using the Selection tool (V) + Alt, and select a radial gradient, going from white to transparent, to lay over top.

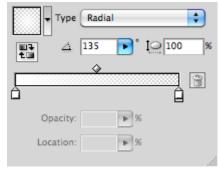

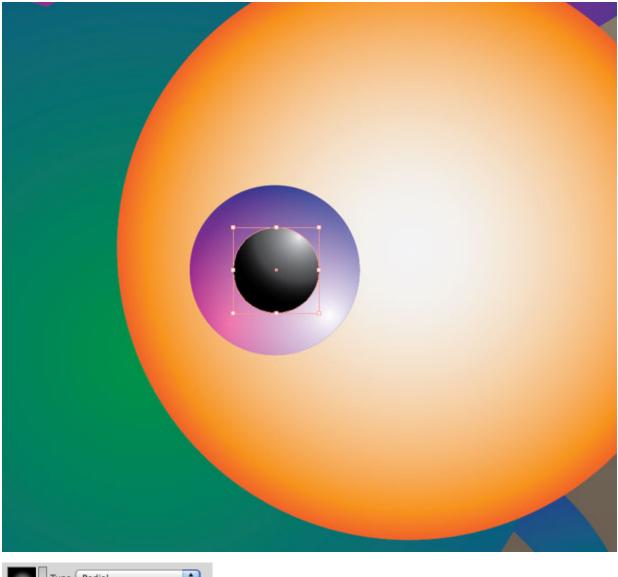

Using the Ellipse tool (L), draw a little circle, and add a black radial gradient to it.

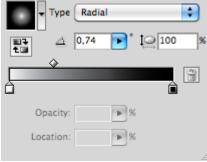

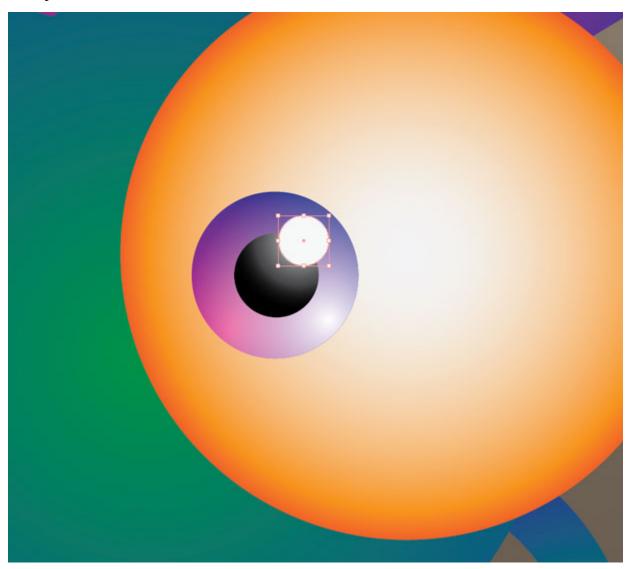

Using the Ellipse tool (L), draw a little white circle, and place it as seen below. Now, repeat the same process, but smaller this time.

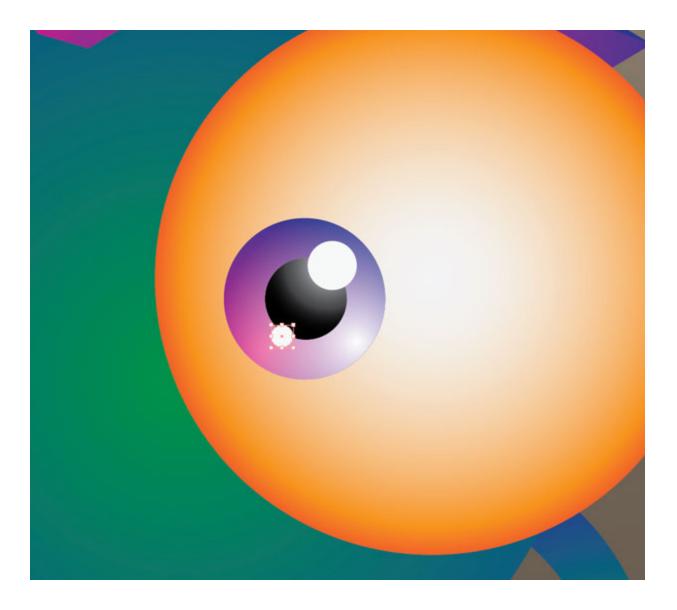

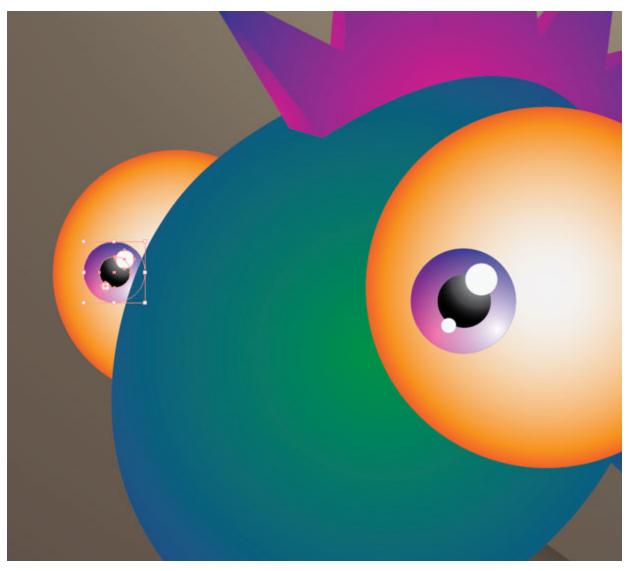

Copy this pupil, and resize it on the other side.

## Step 7

Shading the monster isn't so easy. If you are a beginner, you'll need some skill with the Pen tool (P). Basically, you have to draw the shape, add a gray gradient and then set the blending mode to "Multiply."

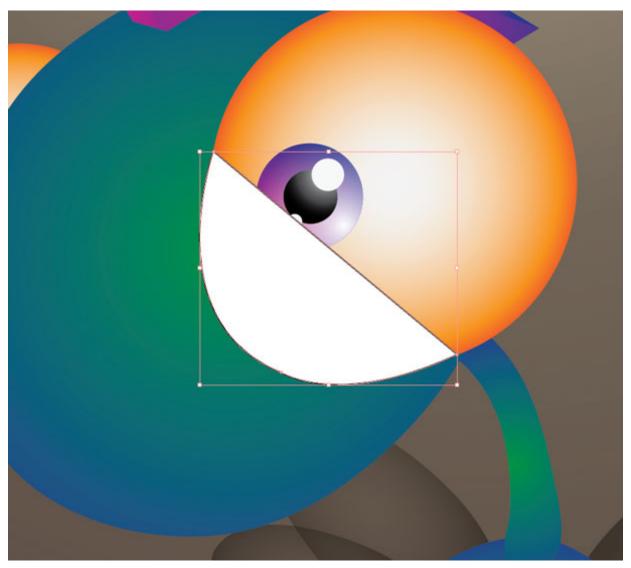

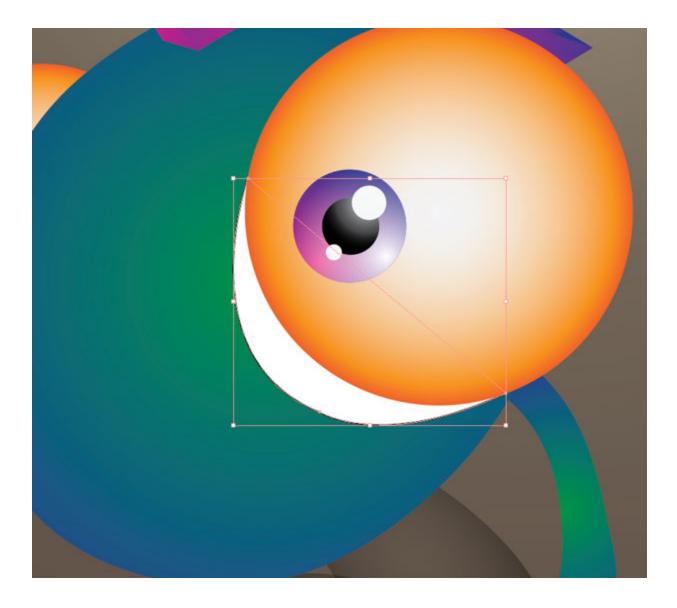

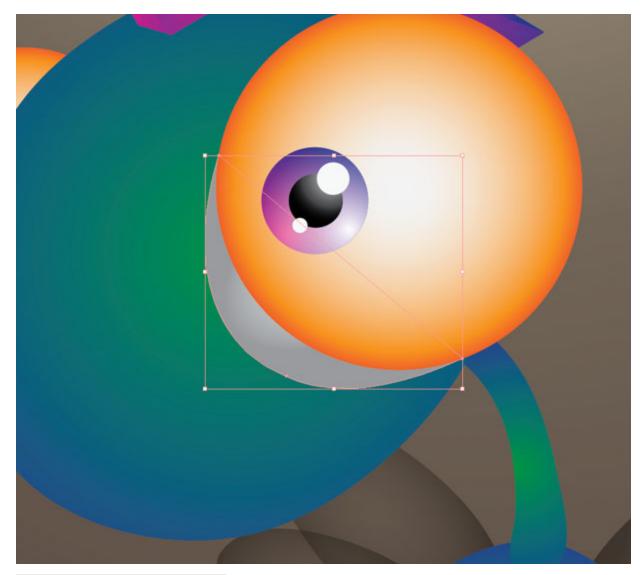

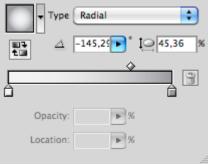

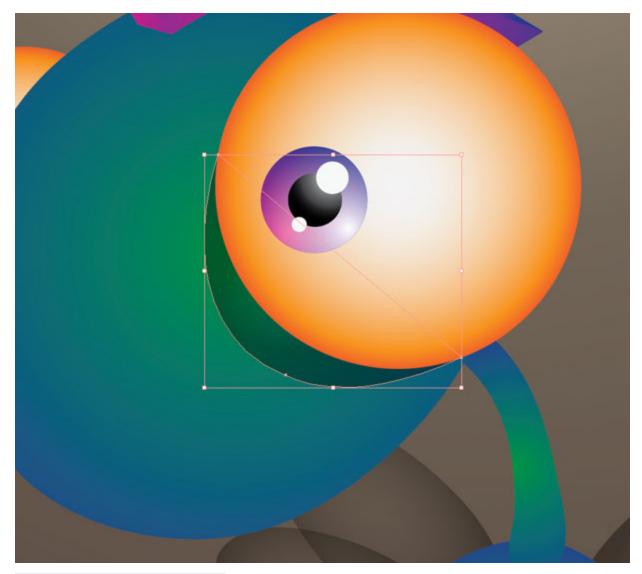

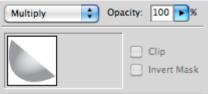

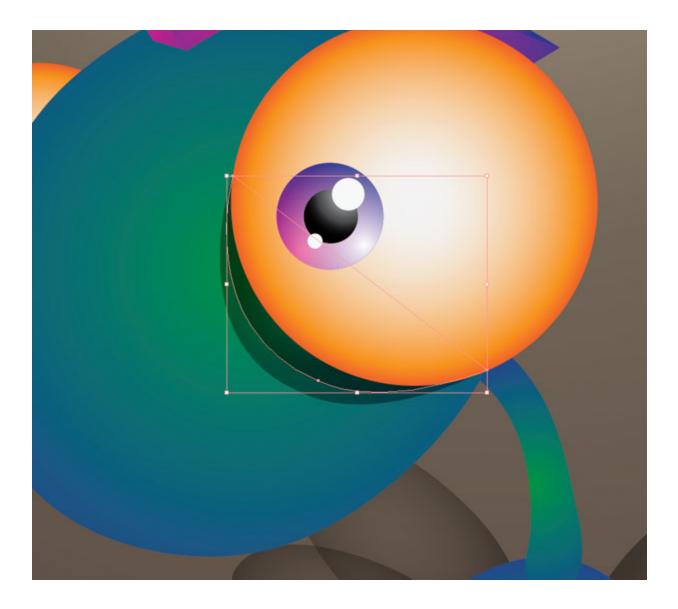

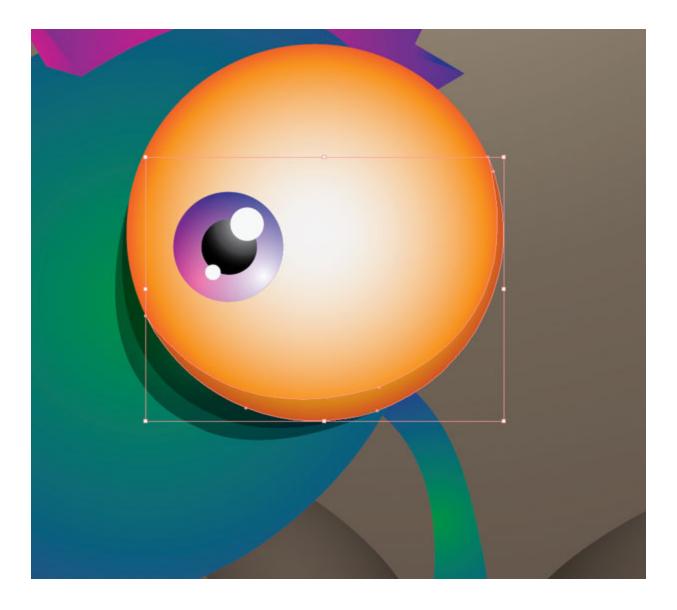

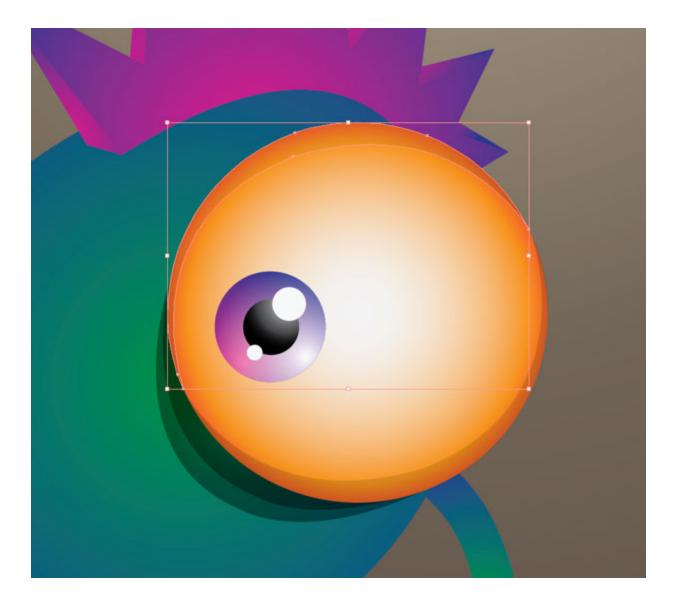

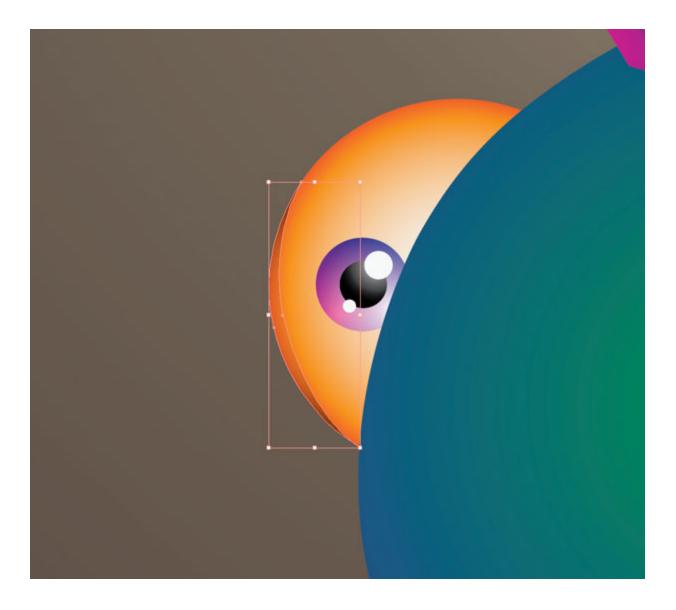

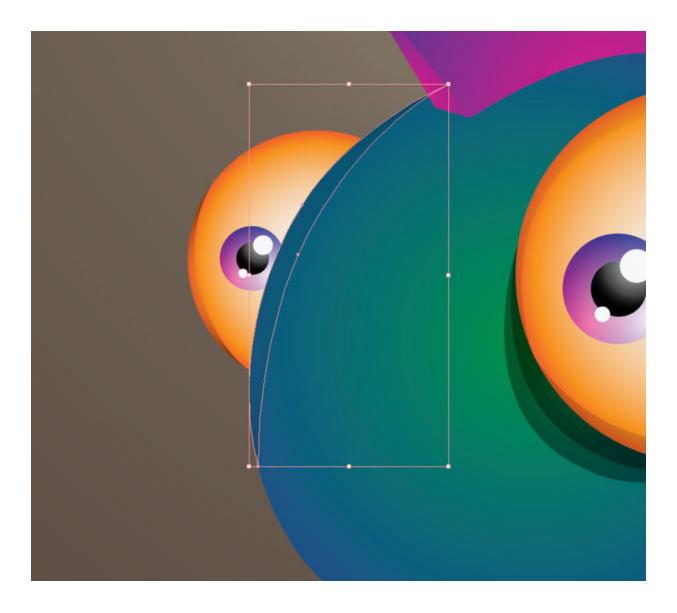

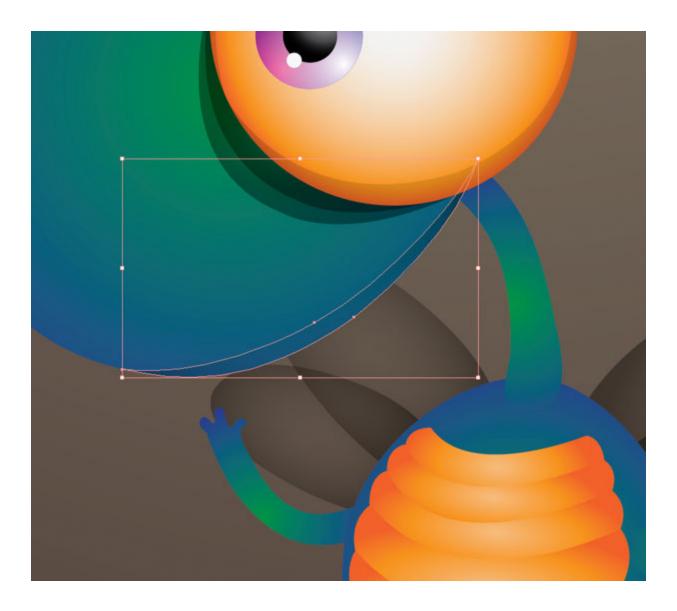

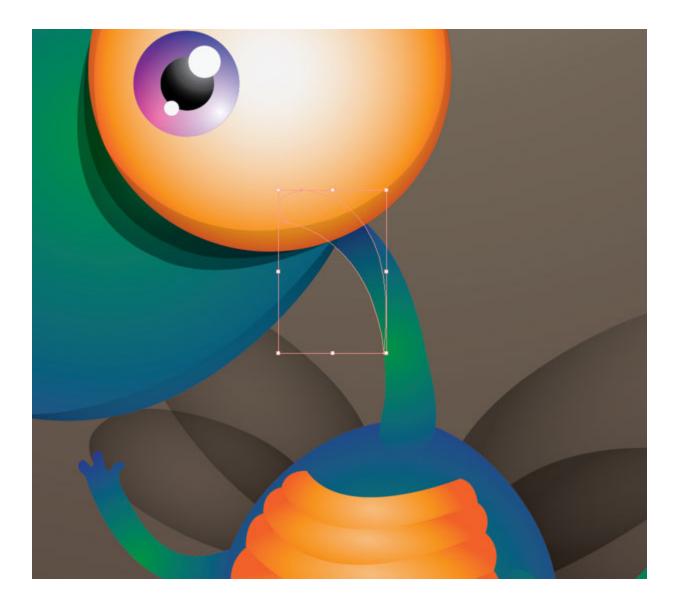

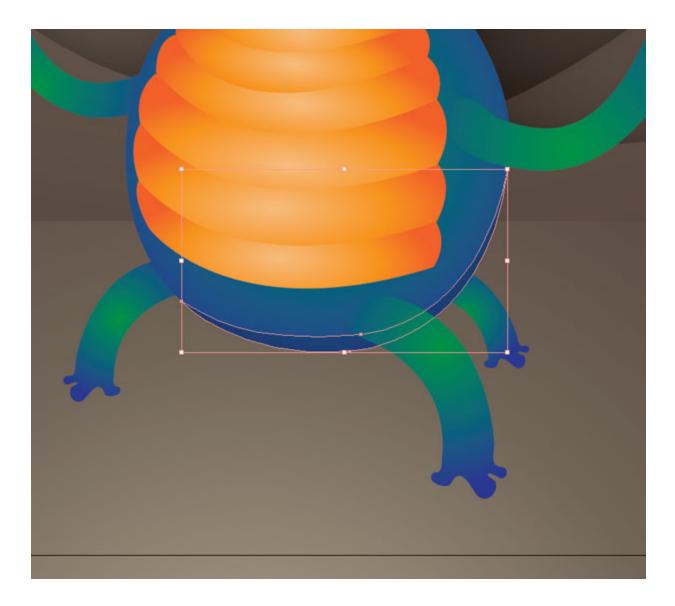

For the feet, we're going to use a smoother shadow. First, draw circles using the Ellipse tool (L), and then go to Effect  $\rightarrow$  Blur  $\rightarrow$  Gaussian Blur, and set the radius to 25 pixels.

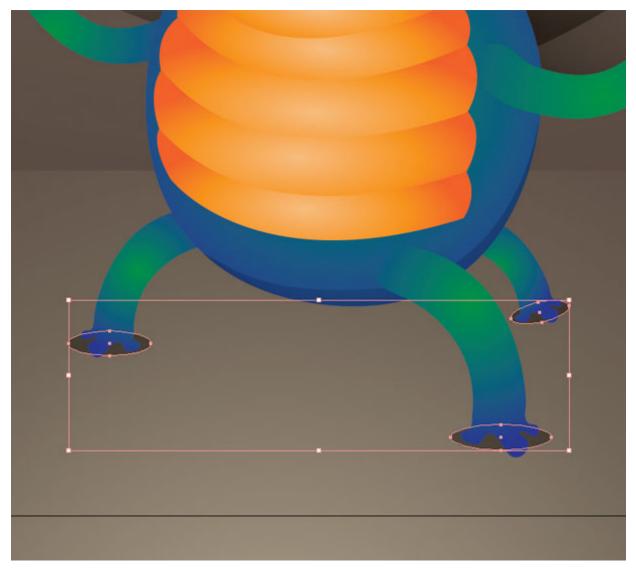

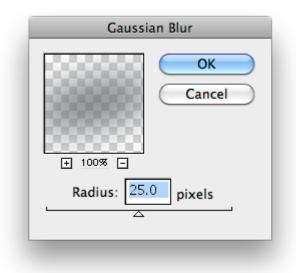

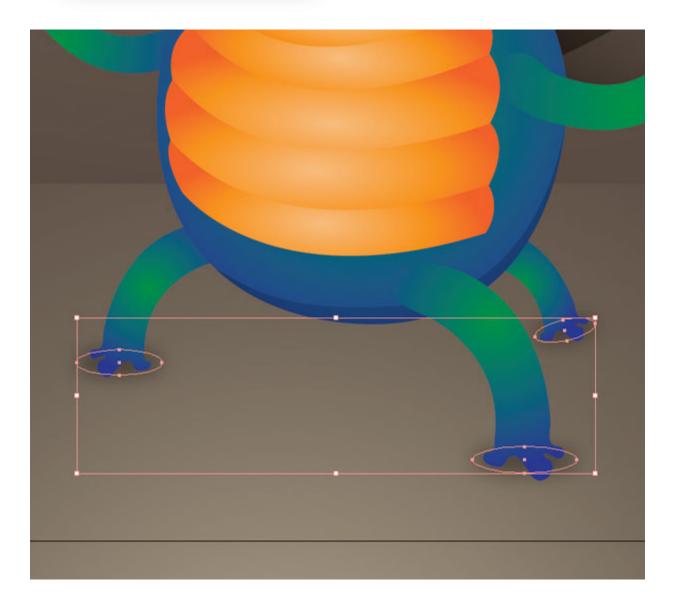

## The result

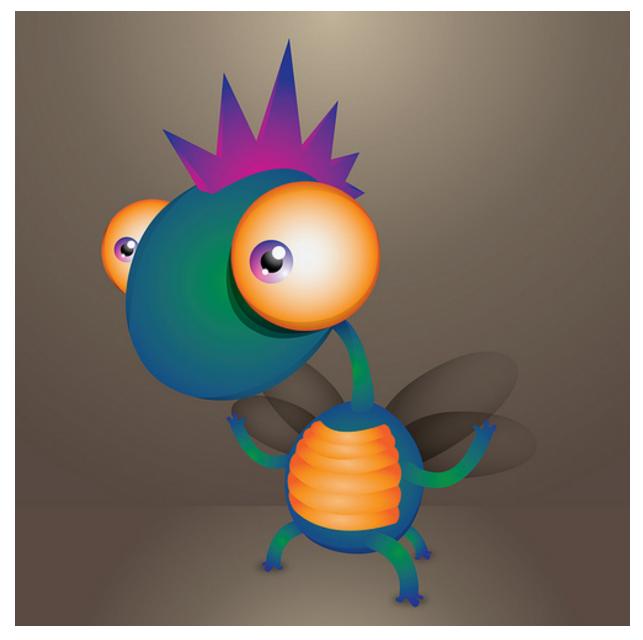